## <span id="page-0-2"></span>高级设置-加载绑定数据设置

- [1.描述](#page-0-0) [2.自动](#page-0-1)
- [3.加载绑定数据](#page-2-0)
- [4.不加载绑定数据](#page-3-0)

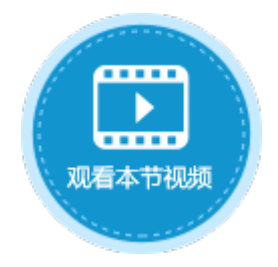

<span id="page-0-0"></span>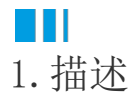

当跳转的页面为内部页面,也就是应用内的页面,在内部页面之间跳转时,可进行高级设置。

在高级设置中,可以对加载数据进行设置。如果目标页面有数据绑定,可以设置是否从数据表中加载数据绑定的值。

图1 加载绑定数据设置

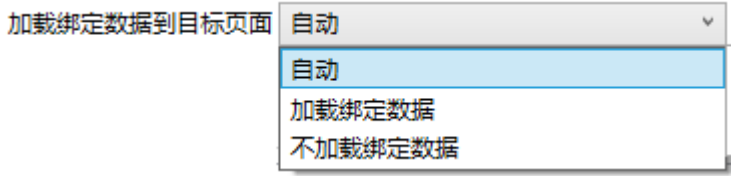

- 自动:如果目标页面包含数据表操作命令,并且操作类型为添加,则不加载绑定数据,否则将执行数据绑定以加载数据库里的记
- 录值。 加载绑定数据:总是加载绑定数据。通常情况下,如果目标页面包含数据表操作命令,并且操作类型为更新,推荐您使用此选项
- $\ddot{\circ}$ 不加载绑定数据:不加载绑定数据。通常情况下,如果目标页面包含数据表操作命令,并且操作类型为添加,推荐您使用此选项

下面对以上三种加载绑定数据模式进行介绍。

<span id="page-0-1"></span>2.自动

 $\ddot{\circ}$ 

选择加载模式为"自动"时,将自动加载数据,如果目标页面包含数据表操作命令,并且操作类型为添加,则不加载绑定数据,否则将执 行数据绑定以加载数据库里的记录值。

自动:加载绑定数据

例如,在列表页面的"修改"按钮中,设置命令为"页面跳转",跳转到编辑页面。在编辑页面中有数据表操作命令,且类型为" 更新",此时选择"自动",如下图,将会加载绑定字段的数据。

图2 设置跳转命令

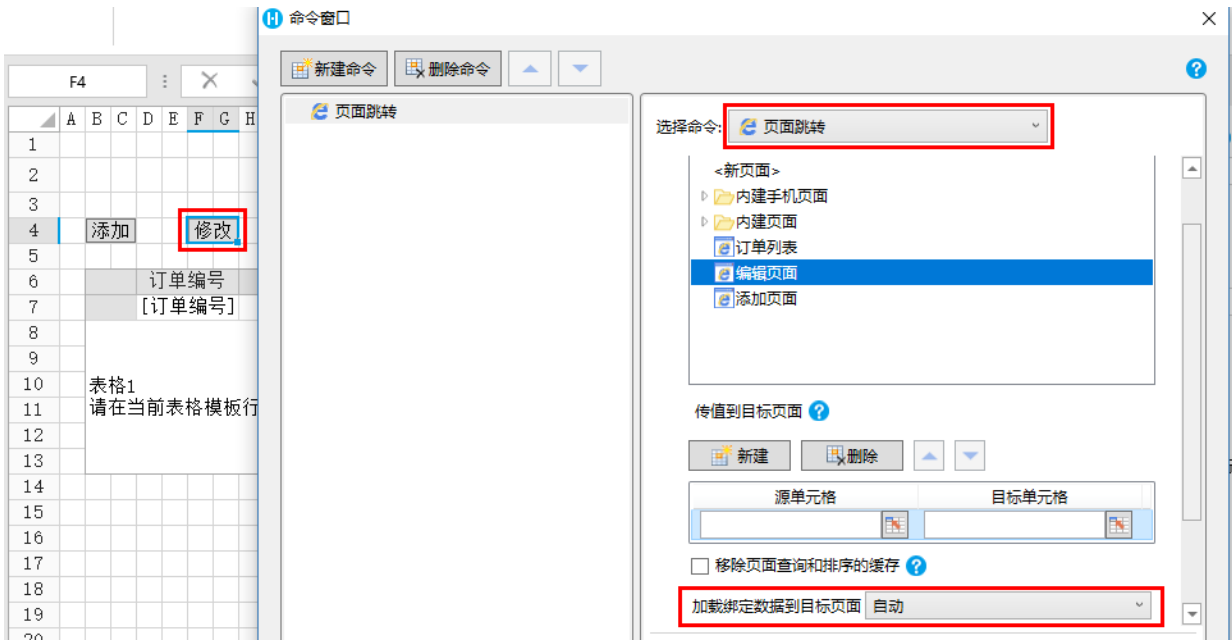

选中表格中的第二行,单击"修改"按钮,跳转到编辑页面且加载了绑定字段的数据,如下图所示。

## 图3 自动加载数据

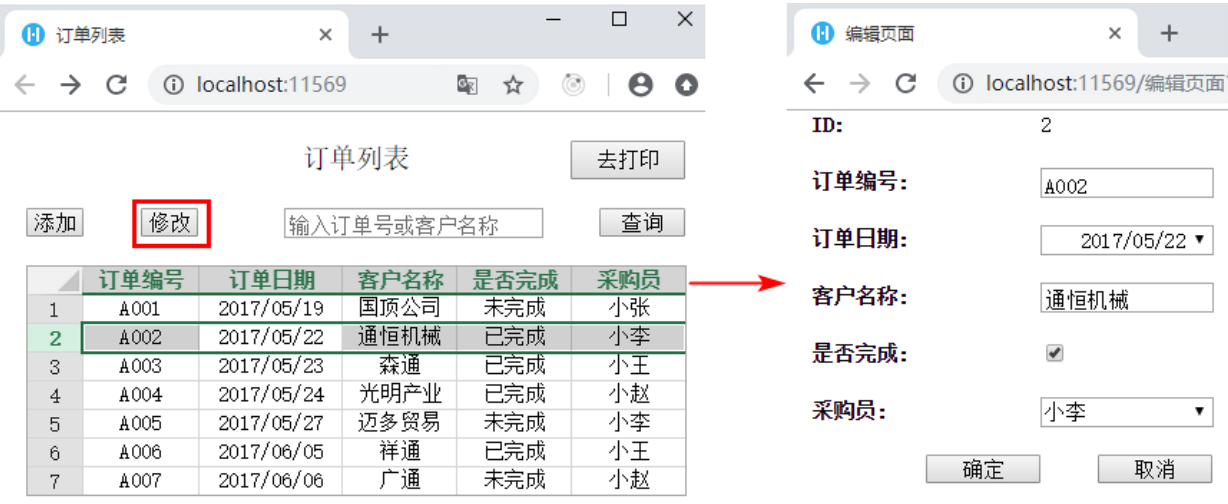

自动:不加载绑定数据

例如,在列表页面的"添加"按钮中,设置命令为"页面跳转",跳转到添加页面。在添加页面中有数据表操作命令,且类型为" 添加",此时选择"自动",如下图,将不会加载绑定字段的数据。

图4 设置跳转命令

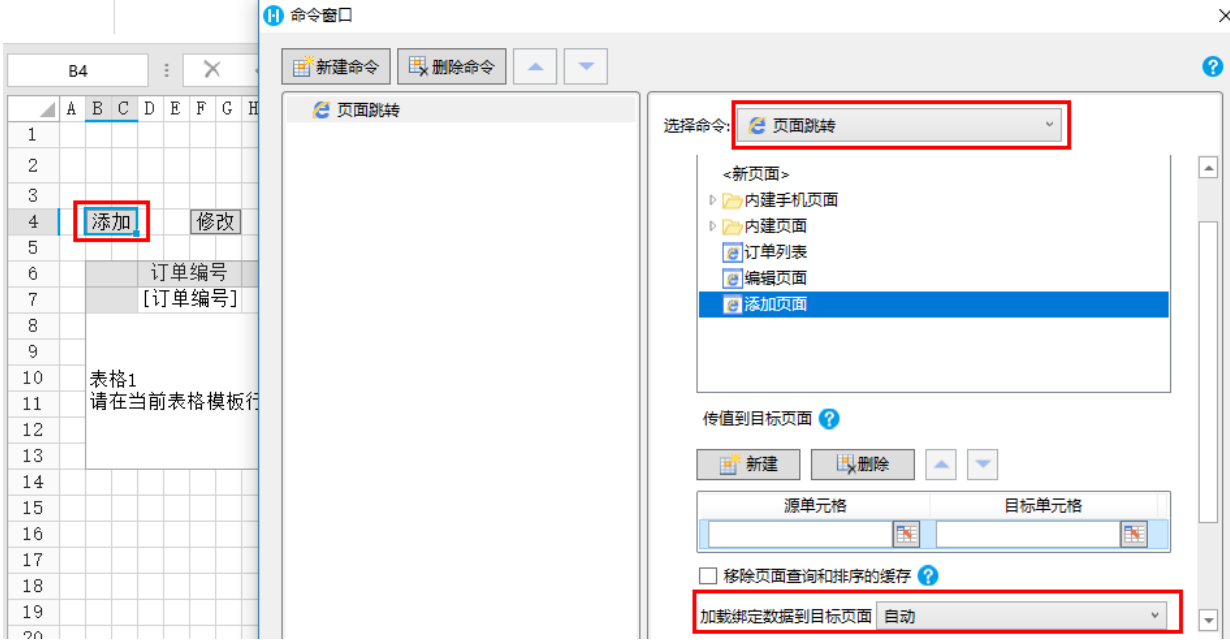

选中表格中的第二行,单击"添加"按钮,跳转到添加页面,但没有加载绑定字段的数据,如下图所示。

图5 自动不加载数据

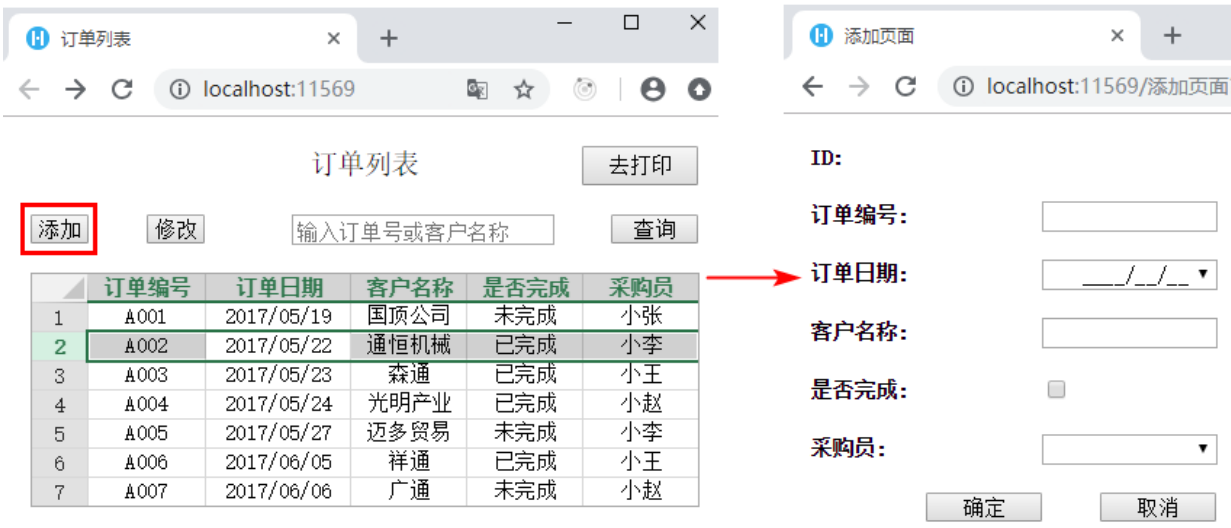

## <span id="page-2-0"></span>**TH** 3.加载绑定数据

选择加载模式为"加载绑定数据"时,即总是加载绑定数据。通常情况下,如果目标页面包含数据表操作命令,并且操作类型为更新,推 荐您使用此选项。

例如, 在列表页面的"修改"按钮中, 设置命令为"页面跳转", 跳转到编辑页面。在编辑页面中有数据表操作命令, 且类型为"更新" ,所以此时选择"加载绑定数据"。

图6 设置跳转命令

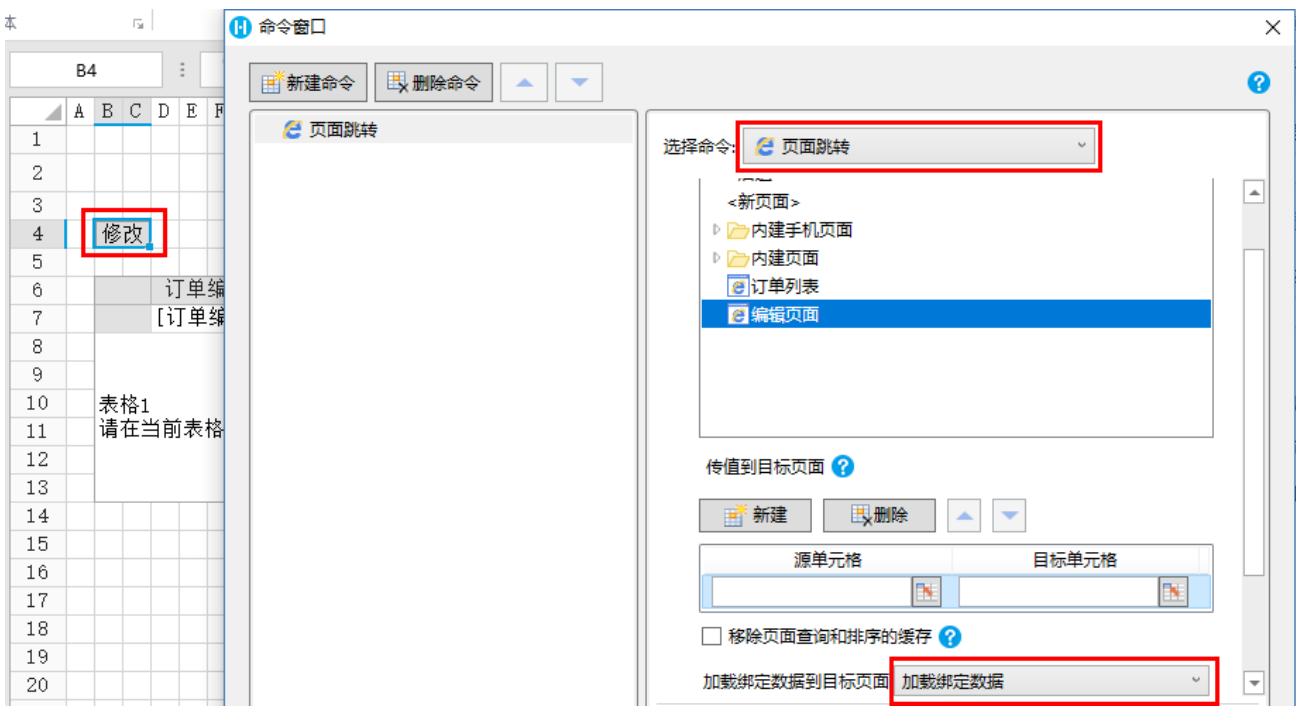

选中表格中的第二行,单击"修改"按钮,跳转到编辑页面且加载了绑定字段的数据,如下图所示。

图7 加载绑定数据

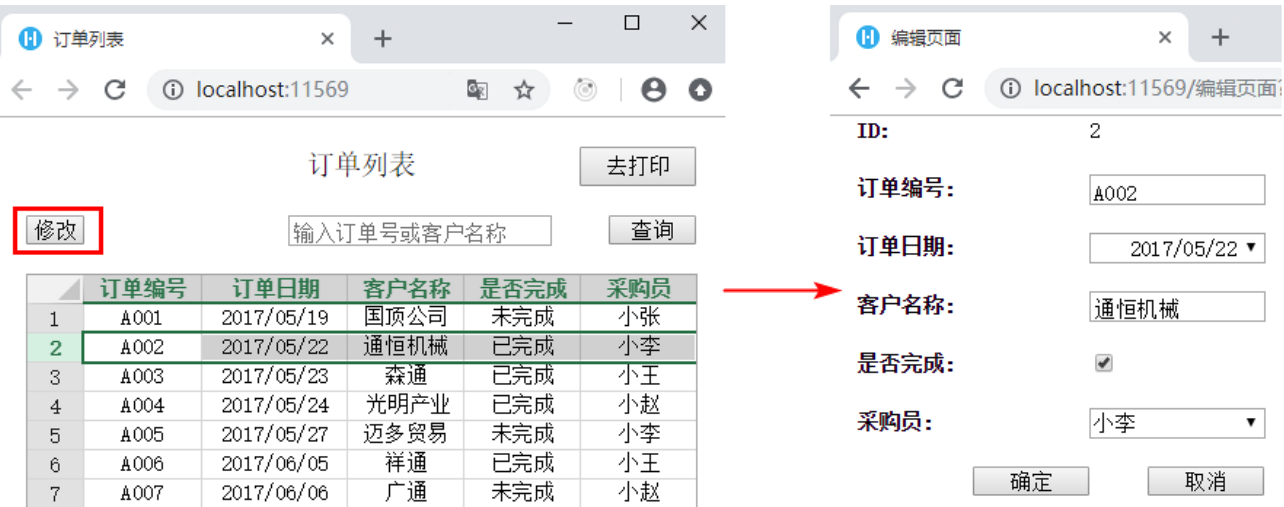

## <span id="page-3-0"></span>M I 4.不加载绑定数据

选择加载模式为"不加载绑定数据"时,即不加载绑定数据。通常情况下,如果目标页面包含数据表操作命令,并且操作类型为添加,推 荐您使用此选项。

例如,在列表页面的"修改"按钮中,设置命令为"页面跳转",跳转到添加 页面。在添加页面中有数据表操作命令,且类型为"添加",所以此时选择"不加载绑定数据"。

图8 设置跳转命令

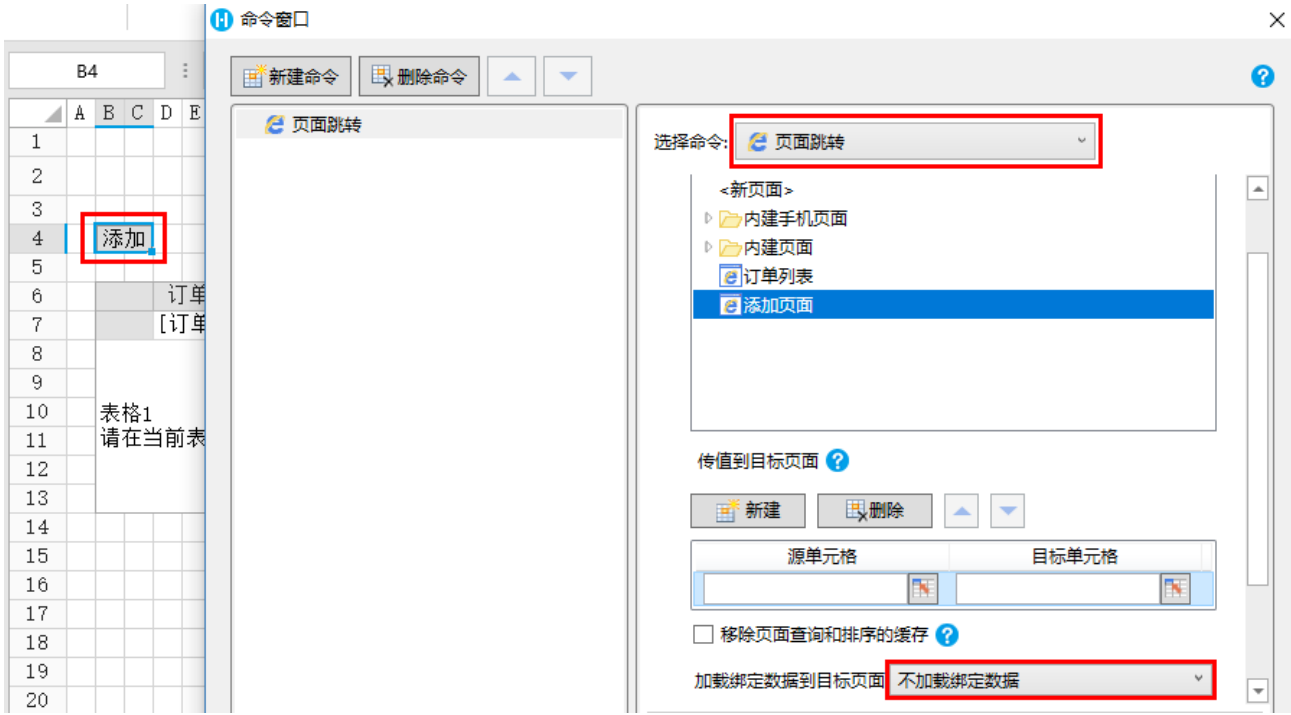

选中表格中的第二行,单击"添加"按钮,跳转到添加页面,但没有加载绑定字段的数据,如下图所示。

图9 不加载绑定数据

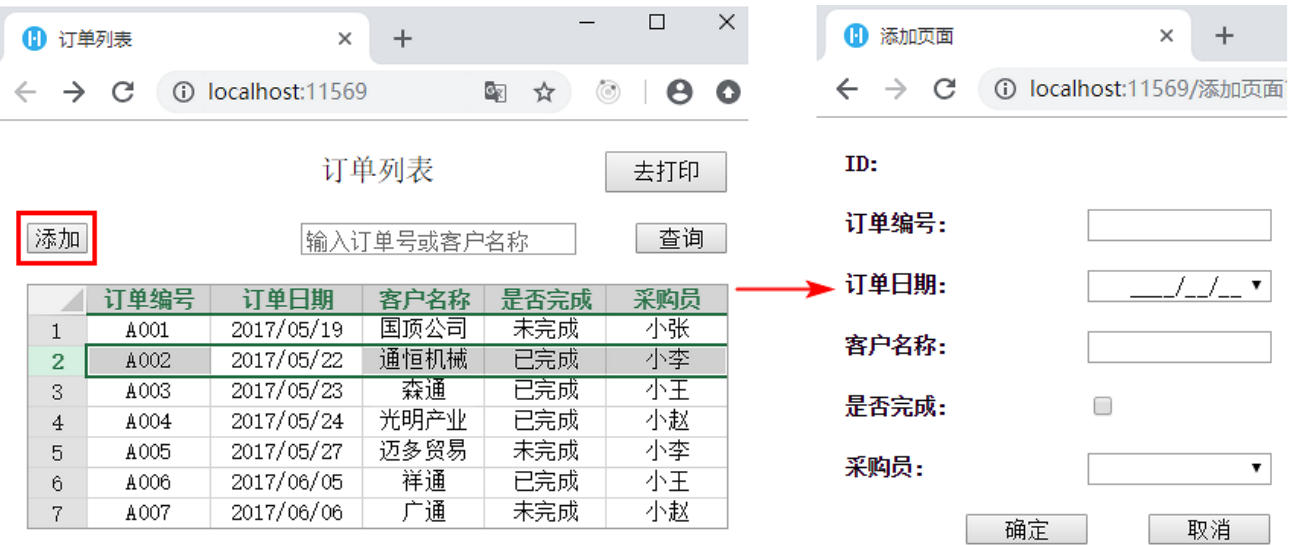

[回到顶部](#page-0-2)